### BABAR MC AND Data Analysis Center by

Ashok Agarwal University of Victoria, Victoria, BC, Canada

- Details of Linux cluster for the BaBar MC Production and Data Analysis Center.
- Highlights of the Monte Carlo (MC) production.
- Setup of the BaBar Data Analysis Center.
- Summary and future plans.

### DETAILS OF THE LINUX CLUSTER FOR BABAR MC PRODUCTION AND DATA ANALYSIS CENTER

- Consists of one console (muse) 450 Mhz PIII dual processor and one file server (bmuse) 450 MHz PIII dual processor.
- 12 high speed dual CPU nodes mixture of both Athlon and Intel machines.
	- 4 Intel nodes : 1.0 GHz Pentium III, 768 MB RAM
	- 8 Athlon nodes : 1.5 GHz MP, 768 MB RAM
- 2 SCSI Raid-5 towers : rd1 (270 GB) and rd3 (550 GB) attached to the file server (bmuse).
- 1 Raid tower and 1 file server : rd4 (550 GB) and rd5 ( 1000 GB) attached to the console (muse).
- Linux cluster is protected by putting firewall between the outside world and the console (muse).
- Condor batch system is used to submit jobs on Linux cluster.

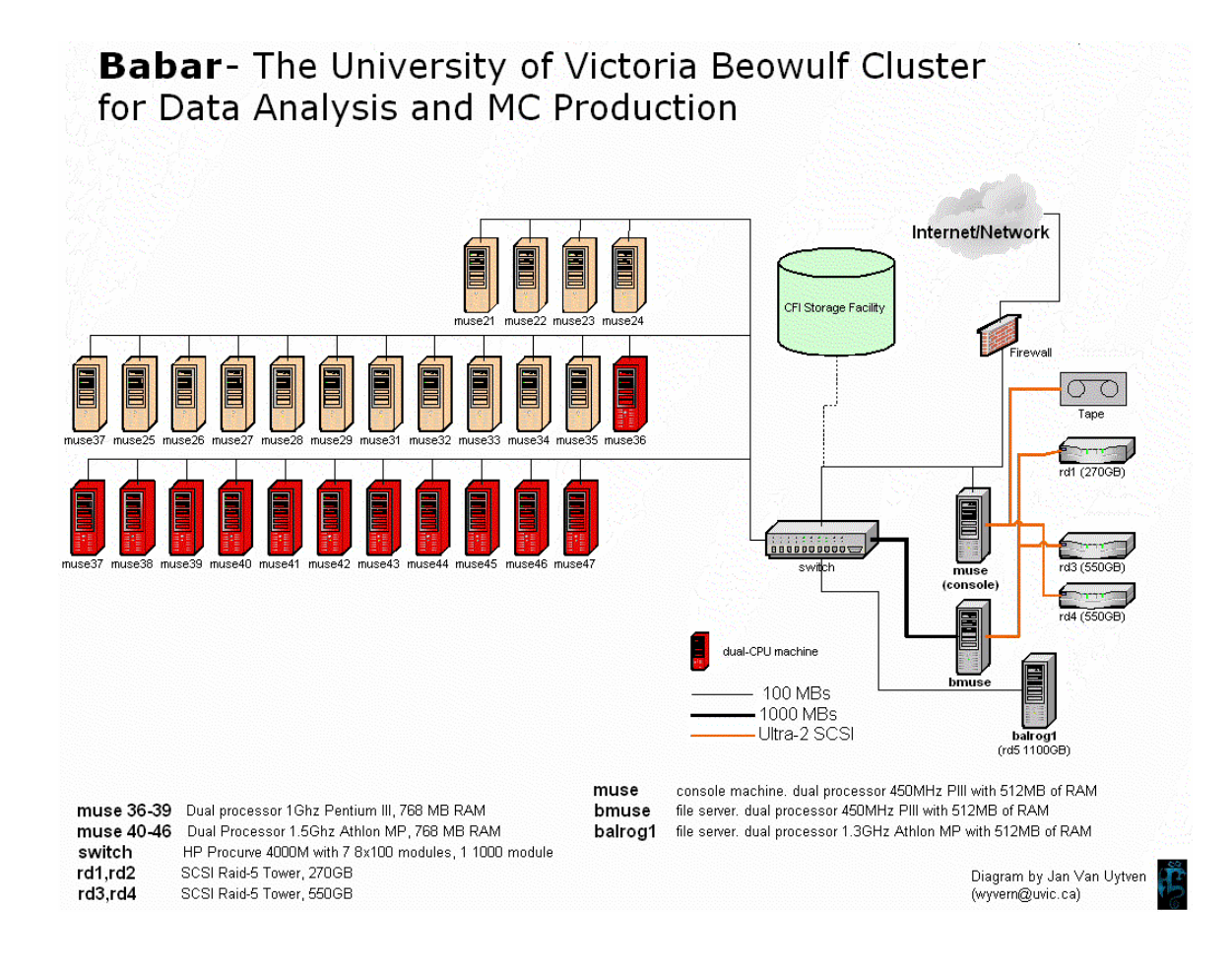

# HIGHLIGHTS OF THE MONTE CARLO PRODUCTION

- What is Monte Carlo (MC) Simulation ?
- Requirements for installation of BABAR software.
- Setup of Directory structure as at SLAC.
- Recipe to produce MC events.

## MONTE CARLO SIMULATION

#### *Consists of following 3 steps:*

- $BgsApp constructs the GHz using the$ conditions/configurations databases from a snapshot.
	- Conditions databases: calibration constant, alignments etc.
	- Configurations databases: trigger configurations, chip threshold settings etc.
	- Snapshot: conditions/configurations files
- $SimApp digities$  raw information in GHits and constructs the Digi Objects. Background triggers may be mixed to make Digi Objects.
- $\text{Bear}$  runs the reconstruction subsystem modules (SVT, DCH, EMC, DIRC, IFR) using Digi Objects.

# REQUIREMENTS FOR BABAR SOFTWARE AT REMOTE SITE

- Install Andrew File System (AFS) as client.
- Set up CVS repository at SLAC for check-ins and check-outs over AFS.
- Install Objectivity version 6.1 for Linux.
- Install Rogue Wave Software for Linux.
- Set up Cern libraries, binaries, include files.
- Install root software.
- Set up BABAR software releases, libraries, and binaries.

### SETUP OF DIRECTORY STRUCTURE AS AT SLAC

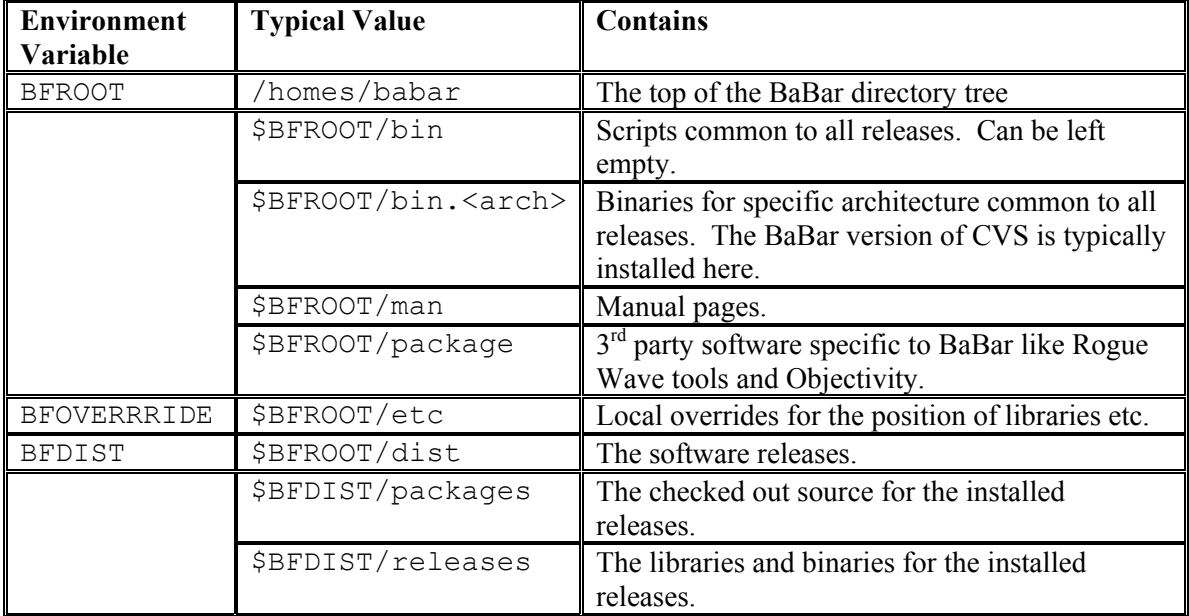

### RECIPE TO PRODUCE MC EVENTS

• Select the release directory (10.3.0e).

**newrel –s [dir] –t 10.3.0e t1030e**

• Change to release directory.

```
cd t1030e
```
• Set up correct path and variables.

**srtpath 10.3.0e Linux2**

- Obtain the conditions/configurations databases and background triggers.
	- Create .bbobjy file.

**FD\_NUMBER = 7878**

- Create your own test Federation. **setboot**
- Build your executable.
	- Check out all of the packages.

**addpkg BgsApp addpkg SimApp addpkg EvtMix addpkg Bear** 

• Make lib and bin for all.

**gmake lib gmake BgsApp.bin gmake SimApp.bin gmake Bear.bin** 

• Set up work directory.

```
addpkg workdir 
gmake workdir.setup 
cd workdir
```
• Set the run time variables.

```
setenv RUNNUM 200000 
setenv UDECAY tau_generic.dec 
setenv CONDALIAS Feb2002 
setenv NEVENT 2000
```
• Run the executables.

```
BgsApp../BgsApp/BgsUserExampleEvtGen.tcl > b.log 
where Xx is one of: EvtGen, Koralb, Bhwide or Bkqed 
SimAppApp ../SimApp/SimProduction.tcl > s.log 
BearApp /Bear/BearProduction.tcl > b2.log
```
• Transfer databases to SLAC using MocaEspresso.

### SETUP OF BABAR DATA ANALYSIS CENTER

- Mirror the ORACLE database at SLAC using the relatively simple and free software MYSQL.
- ORACLE database has meta information about the Objy and Kanga files.
- Mirrored database at remote sites have an additional "import-status" flag.
	- 2 means files are yet "to be imported" (default).
	- 1 means files are "to be imported."
	- 0 means files are on "local disk."
- Install following 4 Perl scripts to maintain and update local ORACLE database.
	- skimSqlMirror : for updating database.
	- skimSqlSelect : for selecting stream.
	- skimImport : for importing data from SLAC.
	- skimDelete : for deleting stream on local disk.

#### RECIPE TO RUN OBJY OR KANGA ANALYSIS

• Prepare the input tcl file using the skimDataRemote command.

```
skimDataRemote –stream < Desired_skim /Stream > -g 
<Desired_runs> 50k -- tcl
```
- Produce the executable for running your application.
	- Select the release directory (10.4.0a-physics-1).

```
newrel -s [dir] -t 10.4.0a-physics-1 t1040a
```
• Change to release directory.

**cd t1040a** 

■ Set up correct path and variables.

**srtpath 10.4.0a Linux2** 

- Add your analysis package. **addpkg BetaUser**
- Add workdir package.

**addpkg workdir** 

**gmake workdir.setup** 

• Compile and link.

**gmake lib** 

**gmake BetaUser.bin**

- Set up the desired environment variables.
- Run the executable using the input tcl file to get either hbook or root file.

```
cd workdir 
BetaApp kanga.tcl > kanga.log
```
#### SUMMARY AND FUTURE PLANS

- Both Monte Carlo Production and Data Analysis Center are running successfully.
- Approximately 1.6 Mevents/month (800 GB) is exported to SLAC.
- More dual CPU nodes and storage disk space will be added in the Linux cluster to increase the production.
- MC production is moving from 3 executables (BgsApp, SimApp, BearApp) to single executable called MooseApp.
- Grid-based MC production will start soon as BaBar grid is being setup at SLAC using Globus tools.
- Once CFI storage facility is up and running, it will be utilized by the data analysis center to store large Objy and Kanga files.